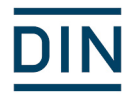

# Benutzerleitfaden DIN Norm-Entwurfs-Portal

DIN Deutsches Institut für Normung e. V. Burggrafenstraße 6 10787 Berlin

27.01.2016 ]init[ AG und DIN

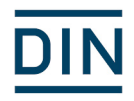

## Inhalt

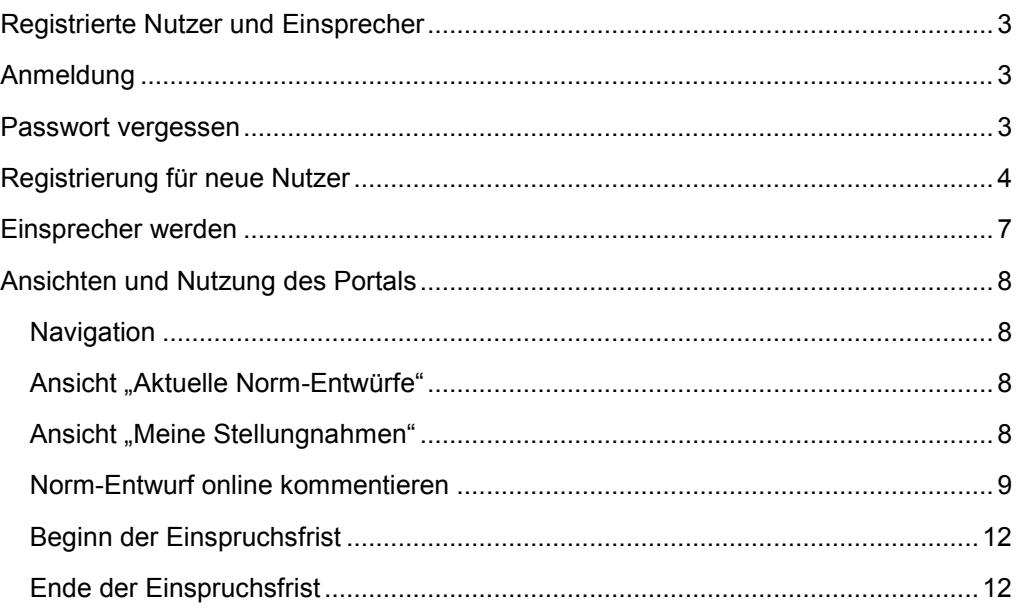

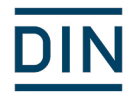

### <span id="page-2-0"></span>**Registrierte Nutzer und Einsprecher**

Wenn Sie im Norm-Entwurfs-Portal die bereitgestellten Entwürfe nur lesen möchten, müssen Sie sich mit ihren Kontaktdaten registrieren. Um die Norm-Entwürfe als Einsprecher kommentieren zu können, müssen Sie Ihre Urhebernutzungsrechte bzgl. der Kommentare an DIN abtreten. Die Erklärung hierzu muss bei DIN unterschrieben in Papierform vorliegen. Die Erklärung kann über das Norm-Entwurfs-Portal abgerufen werden.

Als Einsprecher können die eigenen Kommentare während der Einspruchsfrist bearbeitet und gelöscht werden. Außerdem kann für jeden Norm-Entwurf eine Kommentartabelle mit den eigenen Kommentaren als PDF-Datei und in Word erstellt werden.

### <span id="page-2-1"></span>**Anmeldung**

Mit der Anmeldung für das Norm-Entwurfs-Portal können Sie automatisch auch die Dienste Online-Normungsantrag und das DIN-TERMinologieportal nutzen. Bitte klicken Sie für Ihre Anmeldung die Schaltfläche "Login" an.

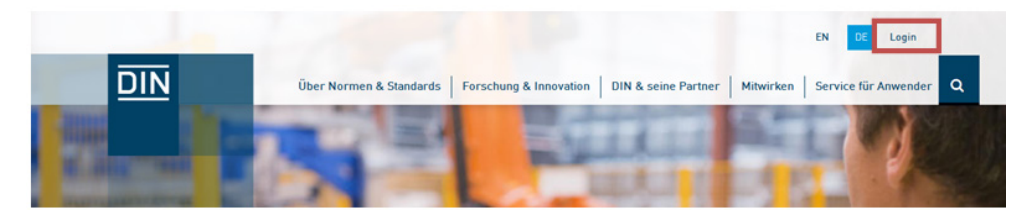

Es öffnet sich folgende Ansicht:

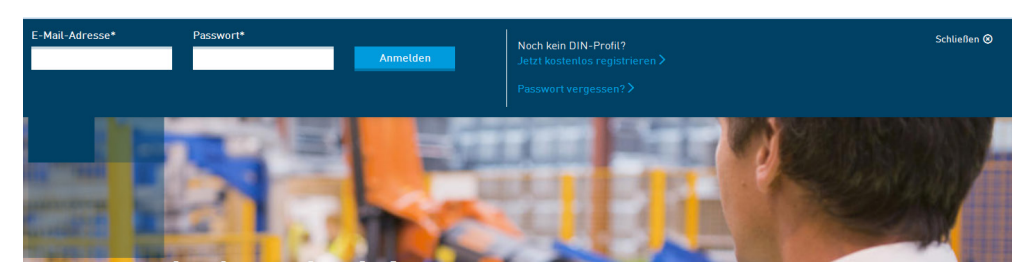

Hier können Sie nun Ihre E-Mail-Adresse und Ihr Passwort eingeben, um sich für die registrierungspflichtigen DIN-Portale anzumelden.

### <span id="page-2-2"></span>**Passwort vergessen**

Falls Sie Ihr Passwort vergessen haben, klicken Sie auf "Passwort vergessen".

Es öffnet sich untenstehende Ansicht. Falls Sie bereits bei DIN bekannt sind, z. B. durch eine Tätigkeit in einem Normenausschuss, bitte die DIN bekannte E-Mail-Adresse verwenden.

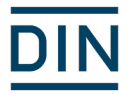

### Passwort vergessen

Bitte geben Sie im folgenden Feld Ihre E-Mail Adresse ein. Sie erhalten im Anschluss eine E-Mail und können dann ein neues Passwort wählen.

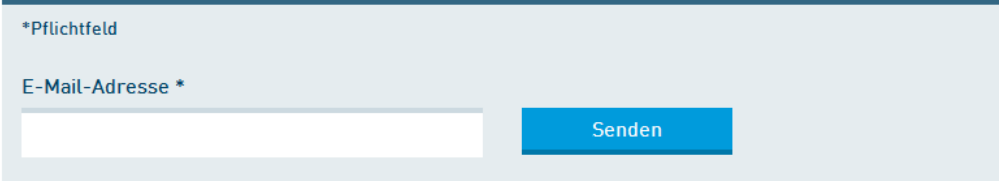

Es wird durch das System geprüft, ob die eingetragene E-Mail-Adresse in der DIN-Datenbank vorhanden ist. Nach der erfolgreichen Prüfung der E-Mail-Adresse bekommen Sie eine E-Mail an die eingegebene E-Mail-Adresse.

#### Ihr Passwort für www.din.de

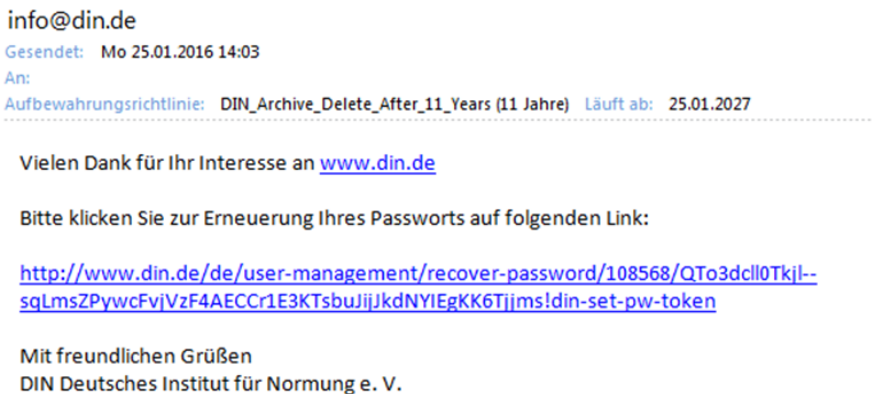

Die E-Mail enthält eine URL, die die Änderung des Passwortes ermöglicht.

### <span id="page-3-0"></span>**Registrierung für neue Nutzer**

Falls Sie noch kein DIN-Profil haben, können Sie es einrichten. Klicken Sie auf "Jetzt kostenlos registrieren"

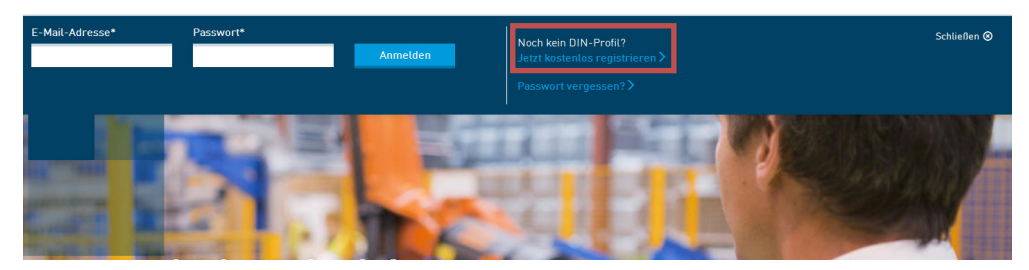

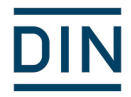

Es erscheint folgendes Fenster:

### Registrierung

Bitte geben Sie Ihre E-Mail-Adresse ein. Folgen Sie dann den weiteren Schritten.

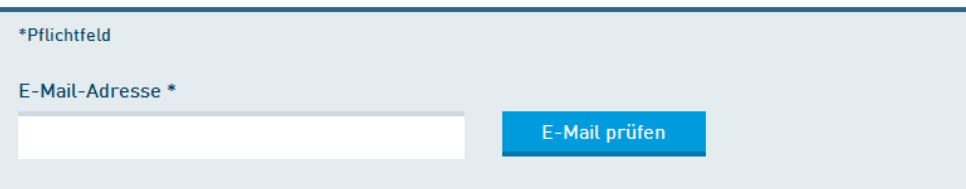

Nach Eingabe der E-Mail-Adresse erhalten Sie eine E-Mail an die angegebene Adresse.

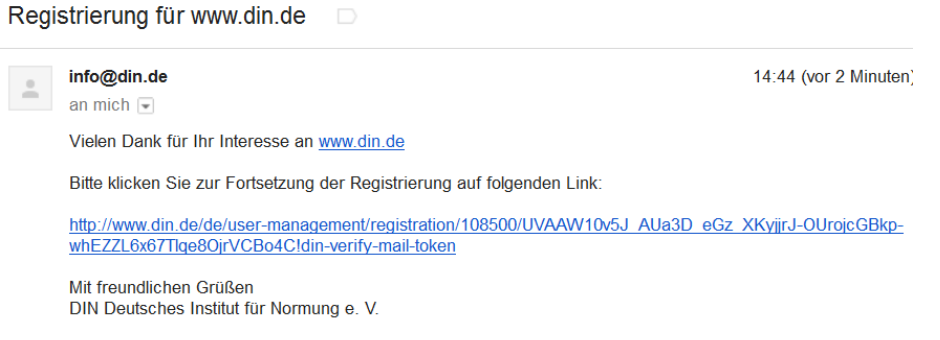

Klicken Sie auf den Link in der E-Mail und Sie kommen zur Registrierungsmaske:

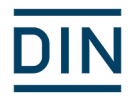

#### Registrierung

Bitte füllen Sie das folgende Registrierungsformular aus. Mit Stern markierte Felder müssen ausgefüllt werden

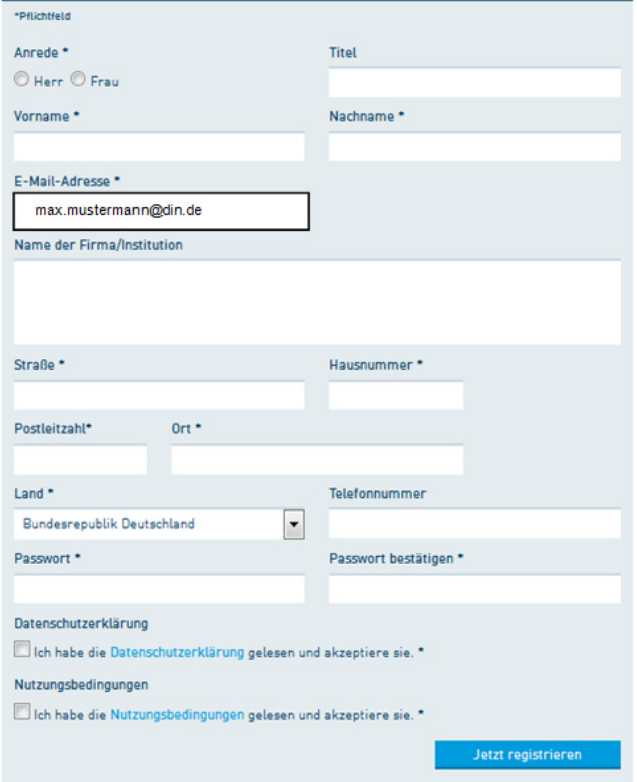

Die mit \* gekennzeichneten Felder sind Pflichtfelder und müssen ausgefüllt werden. Zusätzlich wird mit Anhaken der Felder bestätigt, dass die Datenschutzerklärung und Nutzungsbedingungen gelesen und akzeptiert sind.

Wenn Sie "Jetzt registrieren" klicken, werden Sie nach wenigen Minuten freigeschaltet, erhalten eine Bestätigungs-E-Mail und können im Anschluss alle registrierungspflichten Portale von DIN nutzen.

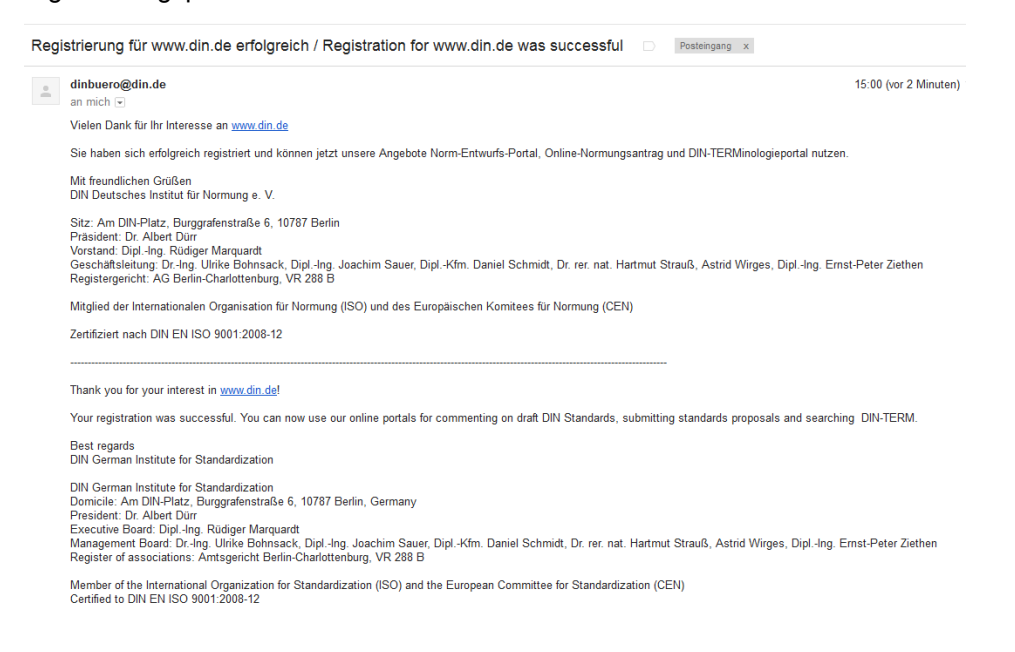

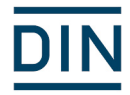

### <span id="page-6-0"></span>**Einsprecher werden**

Wenn Sie Entwürfe nicht nur lesen, sondern auch kommentieren möchten, können Sie Einsprecher im Norm-Entwurfs-Portal werden. Über die Ansicht "Einsprecher werden" kann das Formular zur Abtretung der Urhebernutzungsrechte angefordert werden.

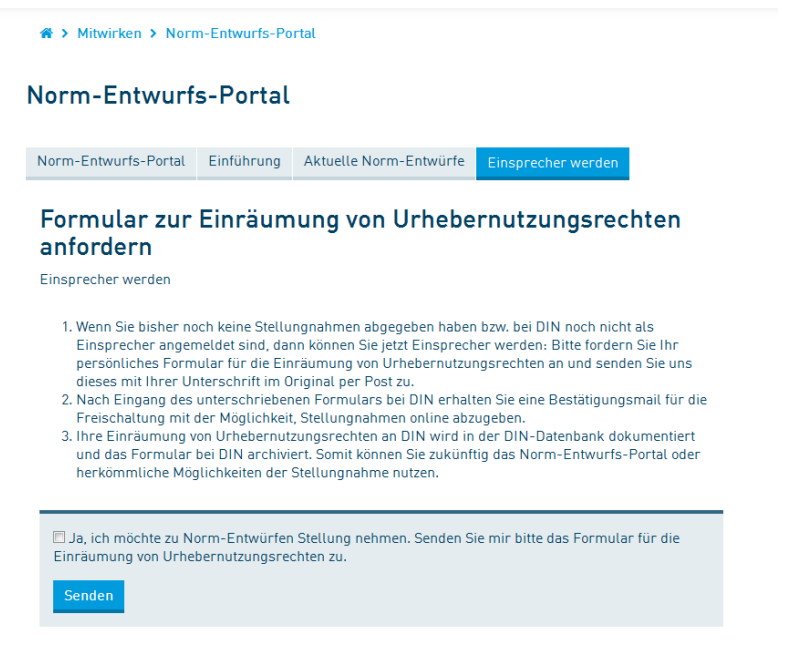

Das Formular wird Ihnen per E-Mail zugeschickt und kann dann ausgedruckt werden. Das Formular muss DIN unterschrieben in Papierform vorliegen.

#### Norm-Entwurfs-Portal

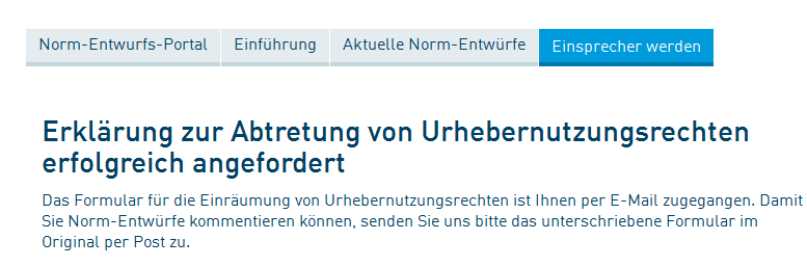

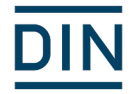

### <span id="page-7-0"></span>**Ansichten und Nutzung des Portals**

Auf der Seite des Portals sind je nach Anmeldestatus verschiedene Ansichten aufrufbar.

### <span id="page-7-1"></span>**Navigation**

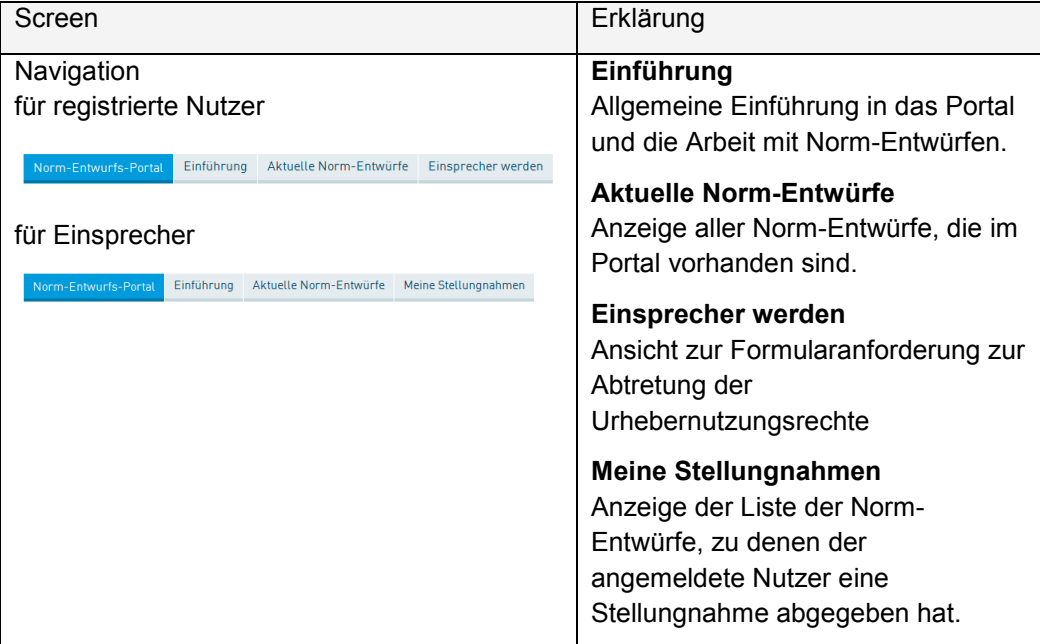

### <span id="page-7-2"></span>**Ansicht "Aktuelle Norm-Entwürfe"**

In der Ansicht "Aktuelle Norm-Entwürfe" sind alle Norm-Entwürfe sichtbar, die sich im Moment in der Einspruchsfrist befinden.

Die Liste kann durchgeblättert werden, es kann aber auch nach Nummern und Normungsausschüssen gefiltert werden.

Wird ein Norm-Entwurf aufgerufen, sieht man zuerst die Detaildaten des Entwurfs. Von dieser Seite aus kann der Beuth Webshop zum Kauf des Norm-Entwurfs aufgerufen werden. Alternativ kann der Volltext des Norm-Entwurfs zum Kommentieren aufgerufen werden.

**Achtung**: Der Volltext kann nur aufgerufen werden, wenn Sie angemeldet sind! Wenn Sie nicht-angemeldet sind, werden Sie gebeten, sich zuerst anzumelden.

### <span id="page-7-3"></span>Ansicht "Meine Stellungnahmen"

In dieser Ansicht werden alle von Ihnen abgegebenen Kommentare aufgelistet. Da die Kommentare abschnittsweise eingegeben werden, werden die Kommentare auch einzeln nach Abschnitten aufgelistet. In der rechten Spalte steht Ihnen die Funktion "Kommentartabelle" zur Verfügung. Die Kommentartabelle kann im Word- und im PDF-Format erstellt werden.

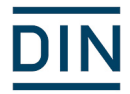

#### Meine Stellungnahmen

Sie sehen Ihre aktuellen Stellungnahmen. Falls Sie Änderungen vornehmen möchten, aktivieren Sie die Schaltfläche bearbeiten

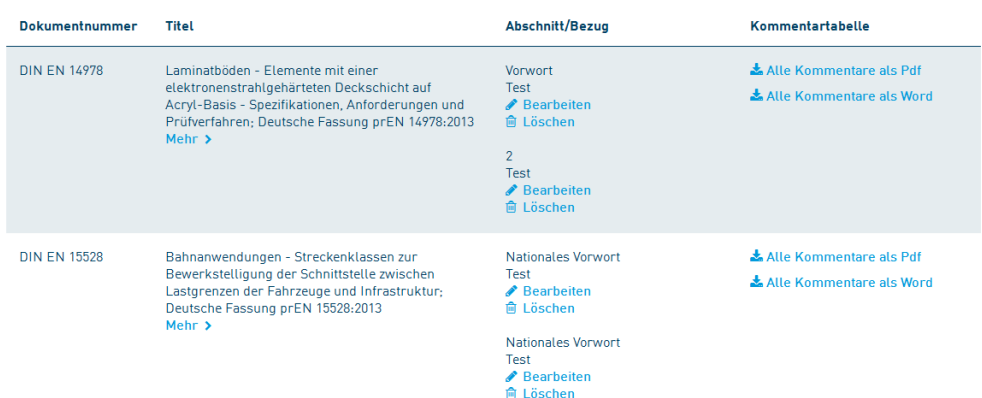

Alle abgegebenen Kommentare können bis zum Ende der Einspruchsfrist bearbeitet und gelöscht werden. Hierfür wird der Link "bearbeiten" bzw. "löschen" angeklickt.

Um die Kommentare in der herkömmlichen Liste ansehen zu können, kann eine jeweils aktuelle Kommentartabelle erstellt werden.

### <span id="page-8-0"></span>**Norm-Entwurf online kommentieren**

Um einen Norm-Entwurf kommentieren zu können, müssen Sie als Nutzer von <http://www.din.de/go/entwuerfe> registriert und eingeloggt sein. Außerdem müssen Sie Einsprecher sein, d.h. das Formular zur Einräumung der Urhebernutzungsrechte muss DIN unterschrieben vorliegen.

Über "**Aktuelle Norm-Entwürfe**" in der Navigationsleiste gelangen Sie zu der Auflistung aller derzeit vorliegenden Norm-Entwürfe.

Suchen Sie in der Liste den gewünschten Entwurf und klicken sie auf "**Mehr**". Sie sehen nun eine Detailansicht mit weiterführenden Angaben zum ausgewählten Norm-Entwurf, wie zum Beispiel das Erscheinungsdatum oder die Originalsprache. Zudem können Sie den Norm-Entwurf als Download oder Papierversion erwerben.

Mit einem Klick auf den Button "**Norm-Entwurf lesen und kommentieren**" erhalten Sie die Möglichkeit, diesen einzusehen und an entsprechender Stelle eine persönliche Stellungnahme oder Anmerkung abzugeben.

Nach Ablauf der Einspruchsfrist steht die Vollansicht nicht mehr zur Verfügung. Eine Bestellung des Norm-Entwurfs beim Beuth Verlag in der Detailansicht ist aber weiterhin möglich.

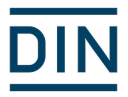

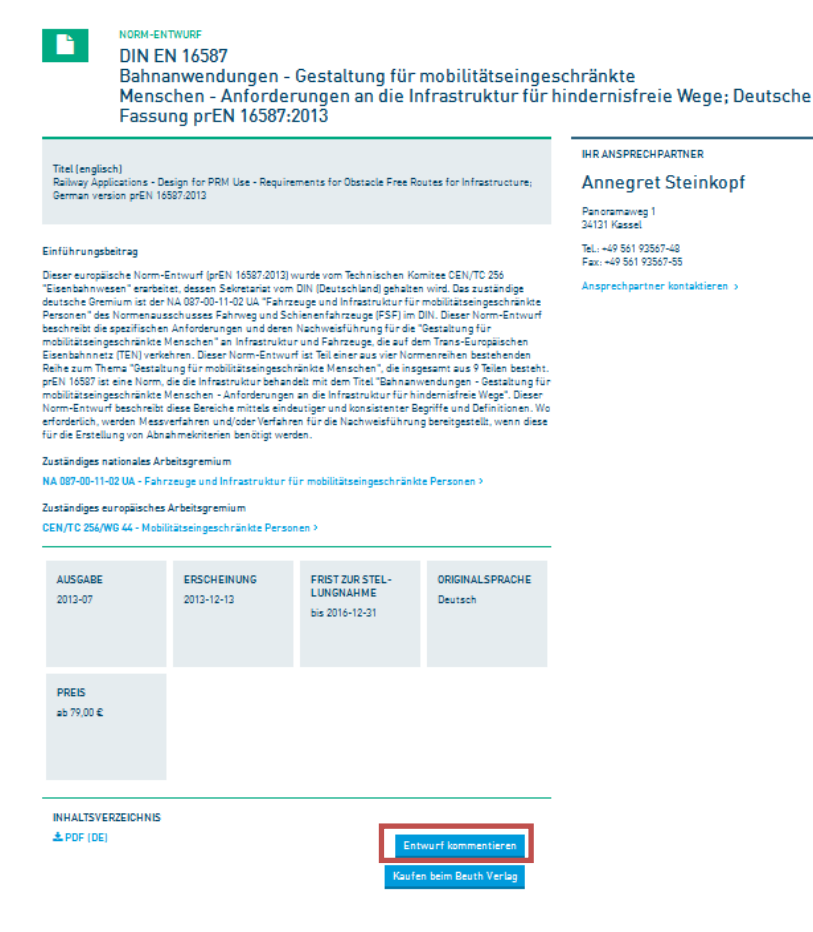

Möchten Sie nur einen einzelnen Abschnitt kommentieren, klicken Sie auf "Einblenden" und dann auf den Link **"Abschnitt kommentieren"** links unterhalb der Überschrift eines Abschnitts.

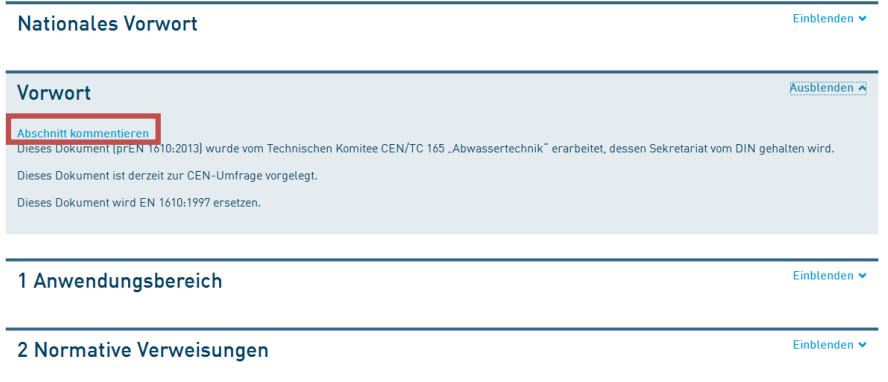

Es öffnet sich ein Formular in einem PopUp-Fenster, welches Sie ausfüllen und mit einem Klick auf den Button "**Erstellen**" bestätigen. Es erscheint eine Meldung, die den Vorgang bestätigt. Anschließend können Sie das PopUp-Fenster schließen.

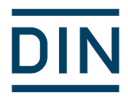

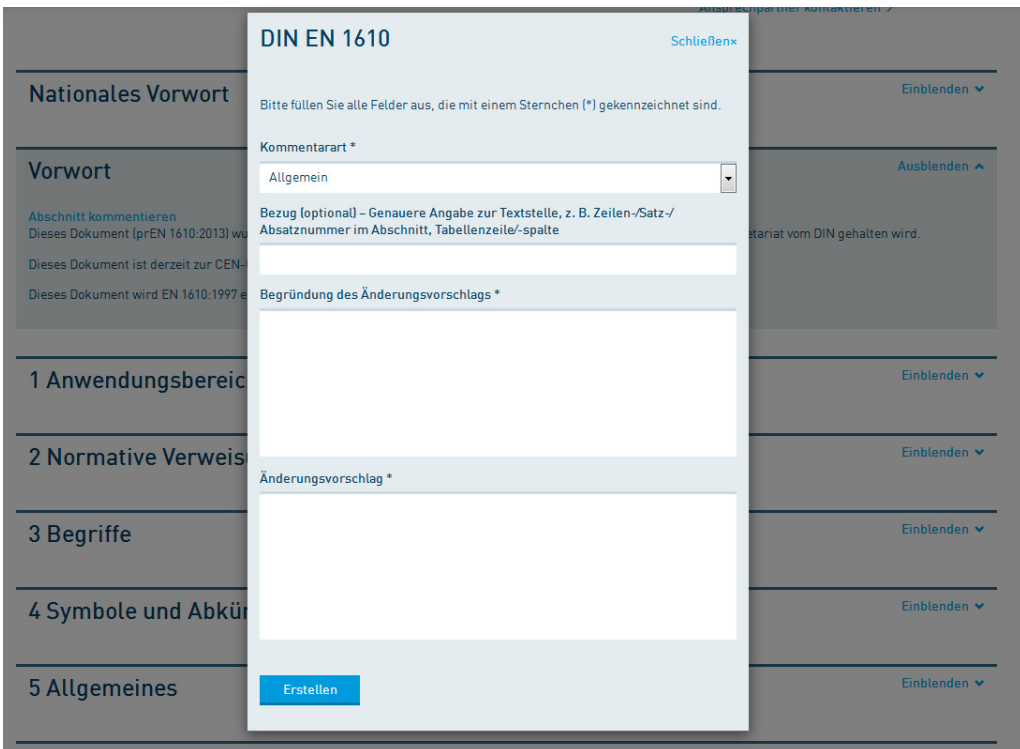

Das Kommentar-Formular enthält folgende Felder:

**Kommentarart** Wählen Sie aus der Dropdown-List aus, welche Art von Kommentar Sie abgeben möchten. Zur Auswahl stehen "allgemein", "fachlich" und "redaktionell".

Die Auswahl der Kommentarart ist obligatorisch.

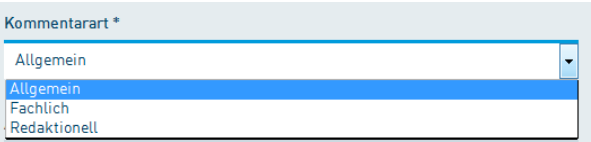

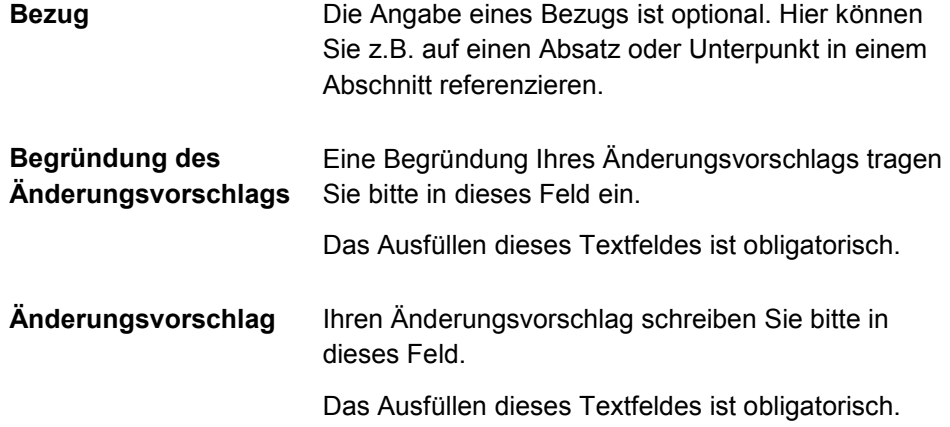

In bestimmten Fällen ist gewünscht, einen übergreifenden bzw. generellen Kommentar zu einem Norm-Entwurf abzugeben.

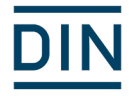

In diesem Fall klicken Sie auf den Link **"Allgemeine Kommentare zum Entwurf"** oberhalb der Überschrift des Norm-Entwurfs.

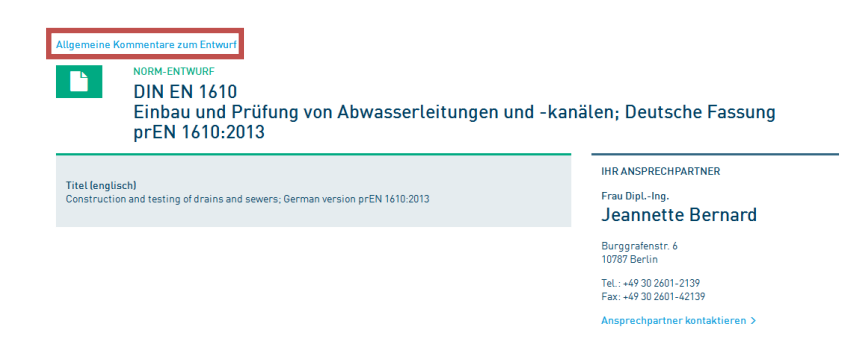

### <span id="page-11-0"></span>**Beginn der Einspruchsfrist**

Über die Publikationen und Informationsdienste von DIN bzw. des Beuth Verlags werden Sie termingerecht auf das Erscheinen neuer Norm-Entwürfe hingewiesen. Darüber hinaus besteht die Möglichkeit, über sogenannte 'RSS-Feeds' auf den Internet-Seiten der Normenausschüsse auf Neuerscheinungen aufmerksam zu werden. (aufrufbar über [www.din.de/go/rss-feed\)](http://www.din.de/go/rss-feed)

### <span id="page-11-1"></span>**Ende der Einspruchsfrist**

Mit Ende der Einspruchsfrist wird der Volltext des Norm-Entwurfes automatisch ausgeblendet. Die Detaildaten des Norm-Entwurfs werden weiterhin in der Übersicht angezeigt. Die Kommentartabelle ist abrufbar, es können aber keine weiteren Kommentare abgegeben werden.